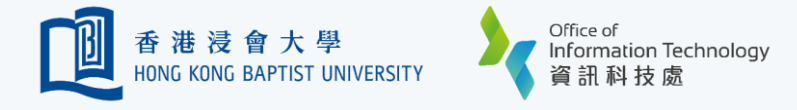

## Authentication Methods - Duo Push or Passcode

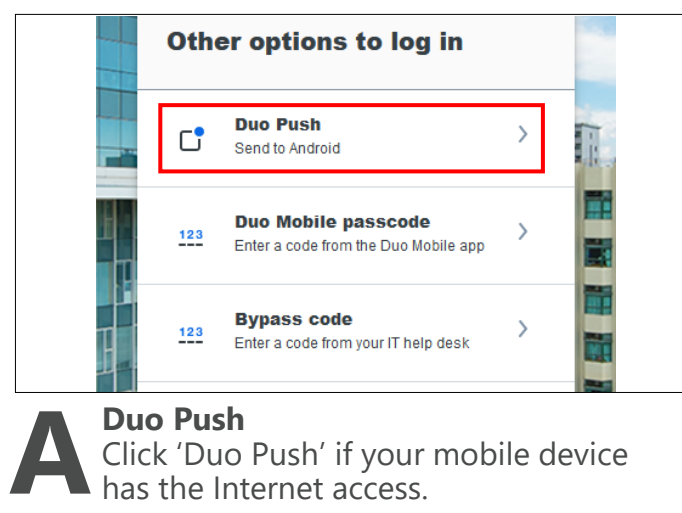

## **Duo Push**

Click 'Duo Push' if your mobile device has the Internet access.

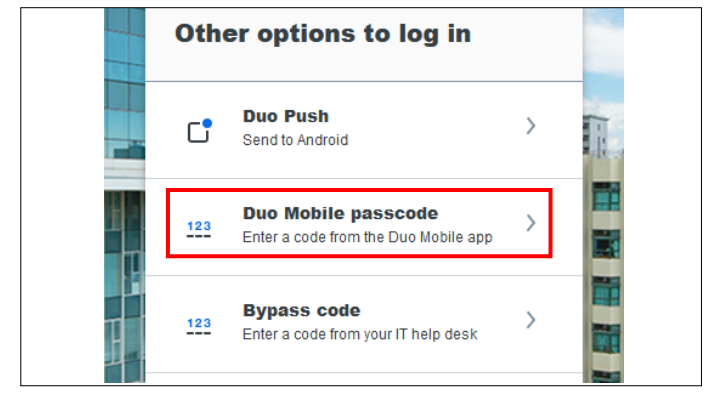

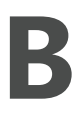

## **Duo Mobile Passcode**

Click 'Duo Mobile passcode' when your registered device have no Internet access.

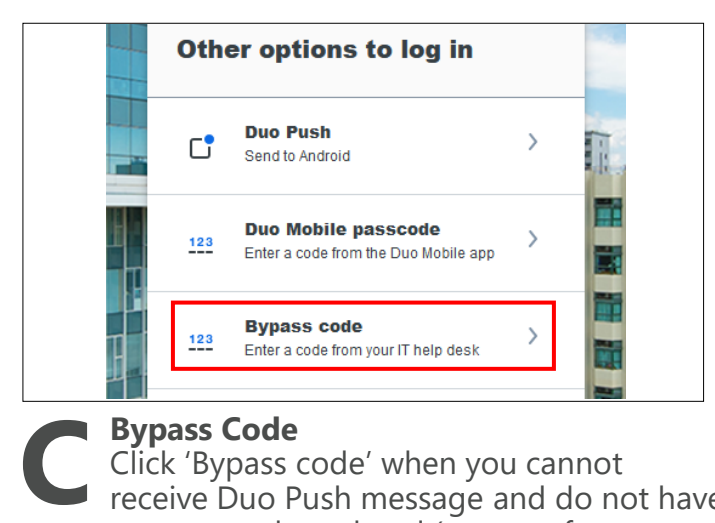

## **Bypass Code**

Click 'Bypass code' when you cannot rec[eive Duo Push mes](https://ito.hkbu.edu.hk/services/it-security/2fa.html)sage and do not have any passcode on hand (say, you forget to bring your phone, phone out of battery, cannot install DUO apps ... etc)

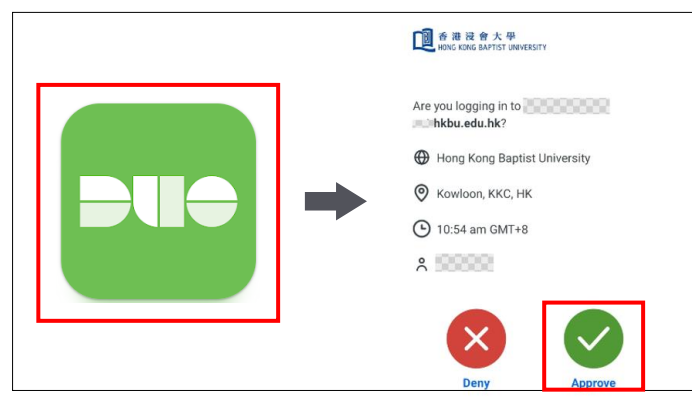

**i)** Go to Duo Mobile app on your registered device.

**ii)** Click 'Approve' to confirm the access.

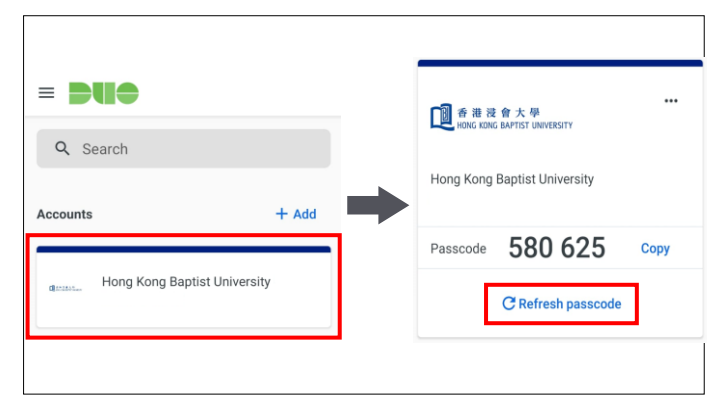

**i)** Go to Duo Mobile app on your registered device.

**ii)** Open your Duo Mobile app. Tap on the account name. You will see a passcode generated.

**iii)** Input the generated passcode on the login screen

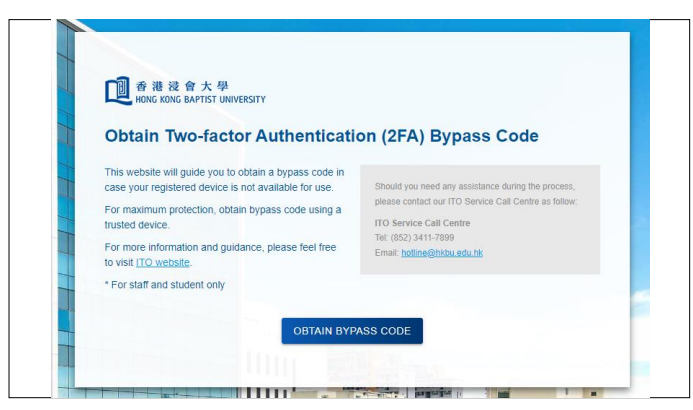

**i)** Follow on-[screen instructions to](https://iss.hkbu.edu.hk/buam/buam2/duo_bypass_code/index.seam?cid=74008) obtain Bypass Code.

**ii)** Input the Bypass code on the login screen.

Refer to ITO M[FA webpage](https://ito.hkbu.edu.hk/services/it-security/2fa.html) for more details.